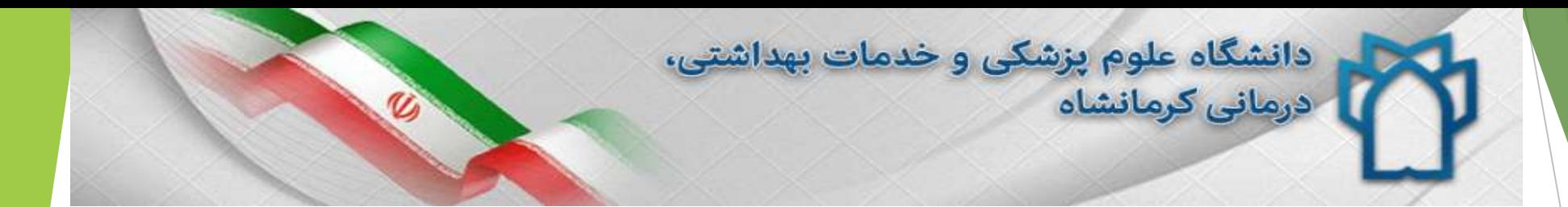

راهنمای پایگاه

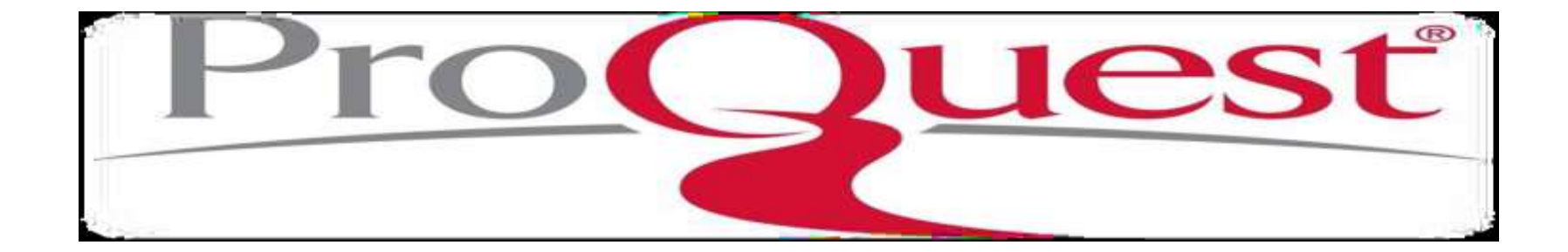

#### ProQuest

- اين پايگاه از سال 1938 به جمع آورى ، سازماندهى و توزیع اطالعات در بيش از 160 کشورپرداخت که ابتدا شامل منابع به زبان انگليسى بود و سپس شامل چکيده و همچنين ادواری ها و نشریات نيز گردید.
- پایگاه اطالعاتى پروکوئست محصول شرکت آموزش و اطالع رسانى بل و هاول است که يك راهنماي جهاني جهت رفع نيازهاي اطالعاتي ميليونها محقق در همه سطوح و با هر ميزان توانايي ميباشد.

#### موضوعات اصلى پروکوئست عبارتند از:

- علوم پزشکى و خدمات بهداشتی و درمانی، داروسازى و دندانپزشکی
- مراقبت هاى بهداشتى، کودکان، داروسازى، فيزیوتراپى، ارتباطات بين المللى
- علوم عمومى، تجارت آسيا، تجارت اروپا، علوم رایانه، صنعت ورزش و سرگرمىها
	- مهندسى و فناورى، تکنولوژی اطالعات، علوم کامپيوتر، برق و مخابرات
		- مدیریت، حسابدارى، ماليات، بازرگانی و موضوعات وابسته
		- علوم اجتماعى، روانشناسی و علوم تربيتی، نشریات مذهبى
			- علوم کاربردى، بانکدارى، فنون و نوآورى
	- نشریات تحقيقى، نشریات آموزشى، مراجع عمومى و تحقيقات کتابخانه اى

### **انواع منابع** ProQuest

- به کاربران خود امکان دسترسی به ميليونها سند را که از بين صدها منبع مختلف فراهم
	- گردیده است را می دهد. این اسناد و اطالعات قدیم و جدید منابعی از قبيل: روزنامه ها، پایان نامه ها و تزهای دکترا ProQuestآرشيو دیجيتالی رسمی پایان نامه های کتابخانه کنگره می باشد، نشریات علمی، سخنرانيها، گزارش ها و پژوهش های رسمی، اسناد دولتی،کتابها، نقشه ها، گزارشات، خالصه مقاالت همایش ها، استانداردها، منابع صوتی و تصویری می باشند.
	- اسناد ذخيره شده در این پایگاه به صورت اشکال: PDF، تصویر، نمودار، فایل ماکروسافت آفيس، روزنامه، مجله، مقاالت نشریات علمی و تجاری و فایلهای صوتی و تصویری می باشد.
	- این اسناد بسته به نوع دسترسی کاربر می تواند به صورت چکيده و تمام متن باشد. همچنين این اسناد ممکن است شامل تصویر،نمودار، جدول، فيلم و ... باشد.

# **ویژگی ها**:

- امکان جستجوی اسناد از روشهای مختلف
	- روزآمدی اطالعات
- ارائه پایان نامه که هر ساله تعداد زیادی پایان نامه جدید نيز به آن افزوده می گردد
	- ارائه خالصه مقاالت به زبانهای مختلف مانند: فرانسه، عربی، چينی و ...
		- ارائه مشخصات کتابشناختی مقاالت همراه با چکيده و تمام متن آن
- دارا بودن آرشيو چندین روزنامه مهم از جمله Times York New The ,Post Washington و غيره
- ⊡ امکان عضویت در این پایگاه و بهره گیری از مزایای آن ) اتصال در هر مکان و زمان دیگر و یا محيط خارج از دانشگاه،
	- شخصی سازی و مدیریت نتایج جستجو و ...

## **دسترسی به پایگاه ProQuest**

از سه طریق می توان به این پایگاه دست یافت:

- .1 با دنبال کردن لينک دسترسی از طریق ورود به وب سایت دانشگاه علوم پزشکی کرمانشاه به نشانی اینترنتی ir.ac.kums.wwwو سپس کليک بر روی لينک کتابخانه دیجتيال از نوار ابزار باالی صفحه و در نهایت انتخاب پایگاه ProQuestاز فهرست پایگاه های قابل دسترسی توسط دانشگاه
- .2 ورود به وب سایت کتابخانه الکترونیک به نشانی http://diglib.kums.ac.irو سپس انتخاب پایگاه اطالعاتی
	- .3 مراجعه مستقيم به نشانی اینترنتی این پایگاه [com.proquest.search://http](http://search.proquest.com/)

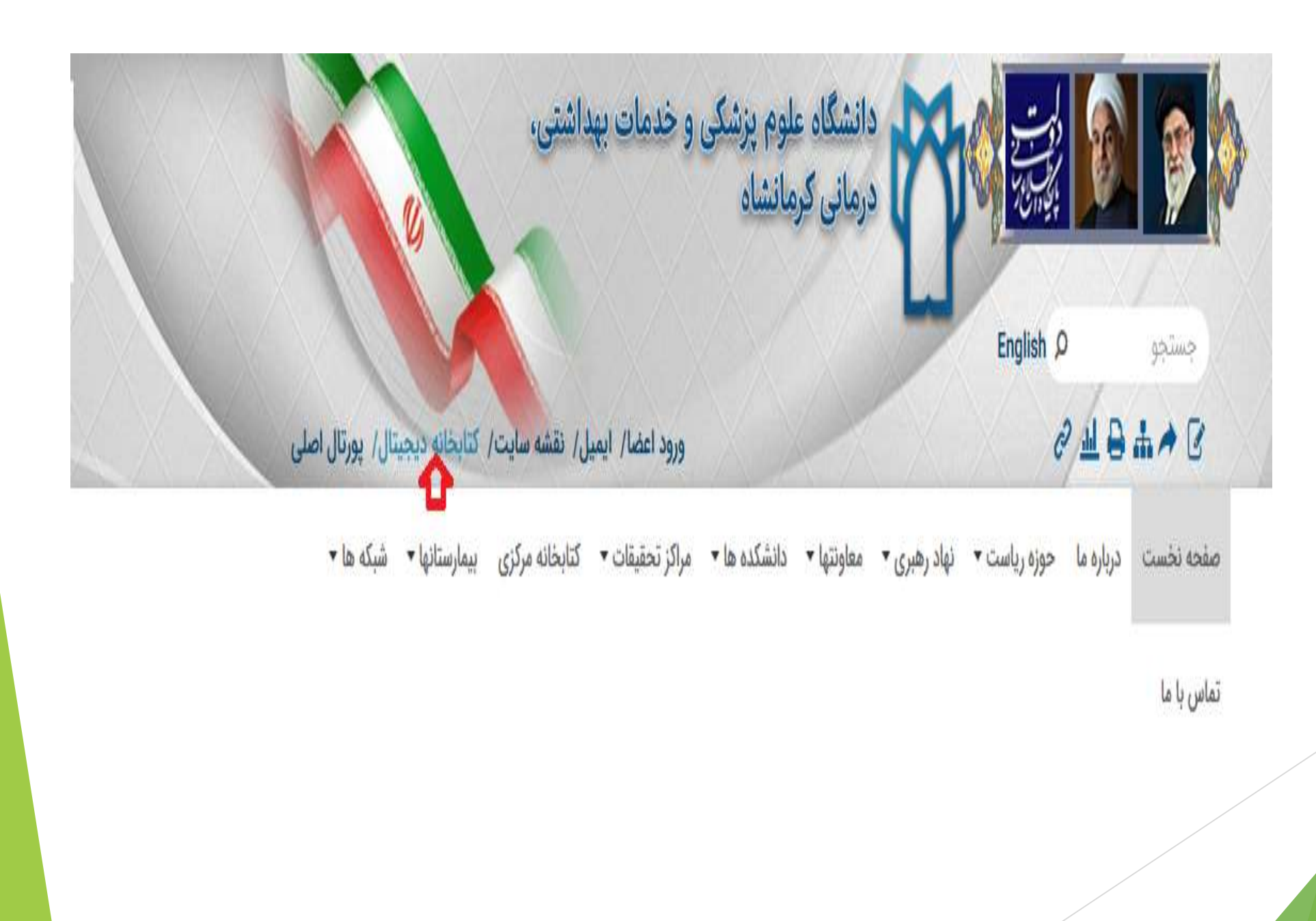

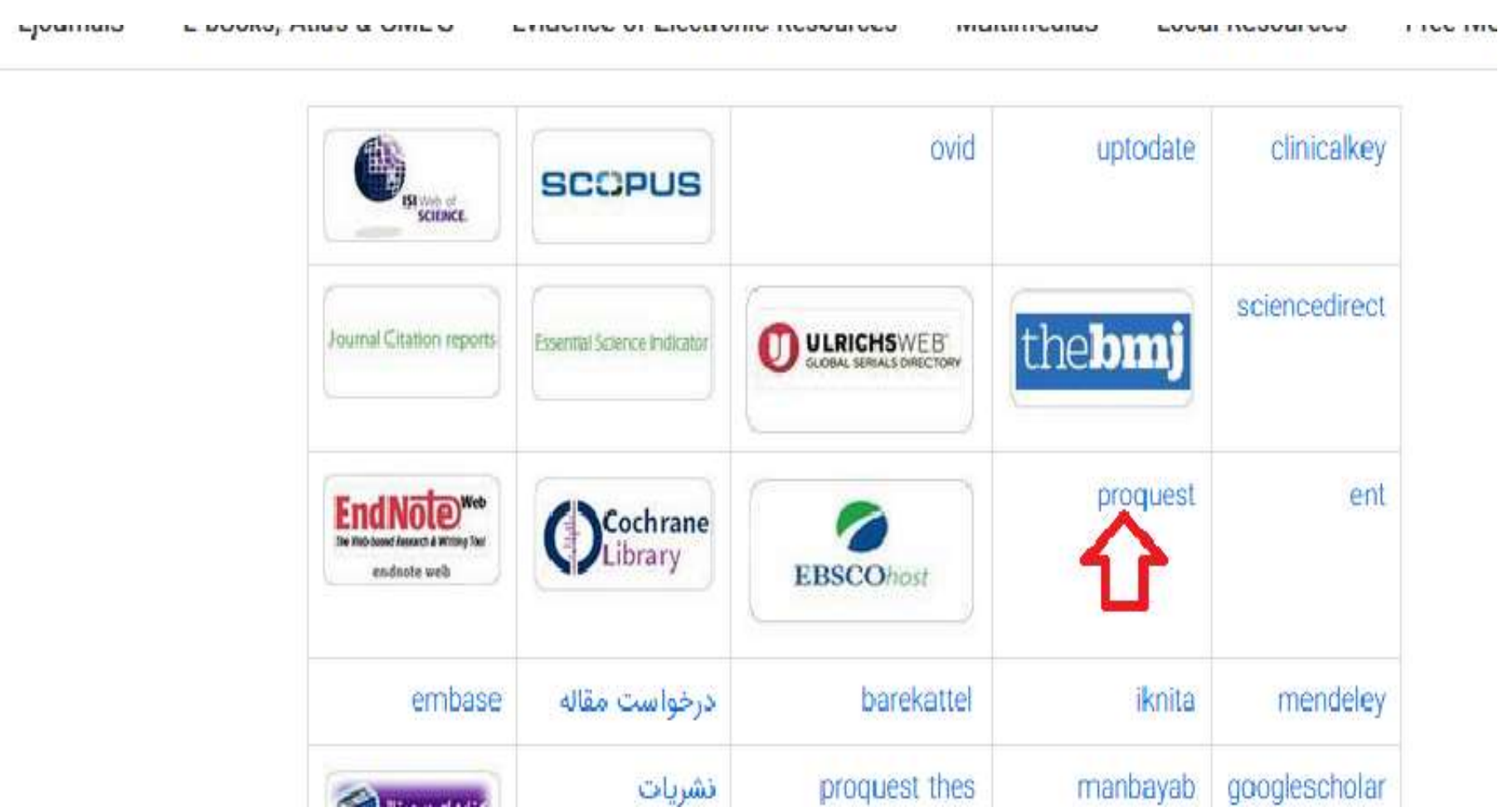

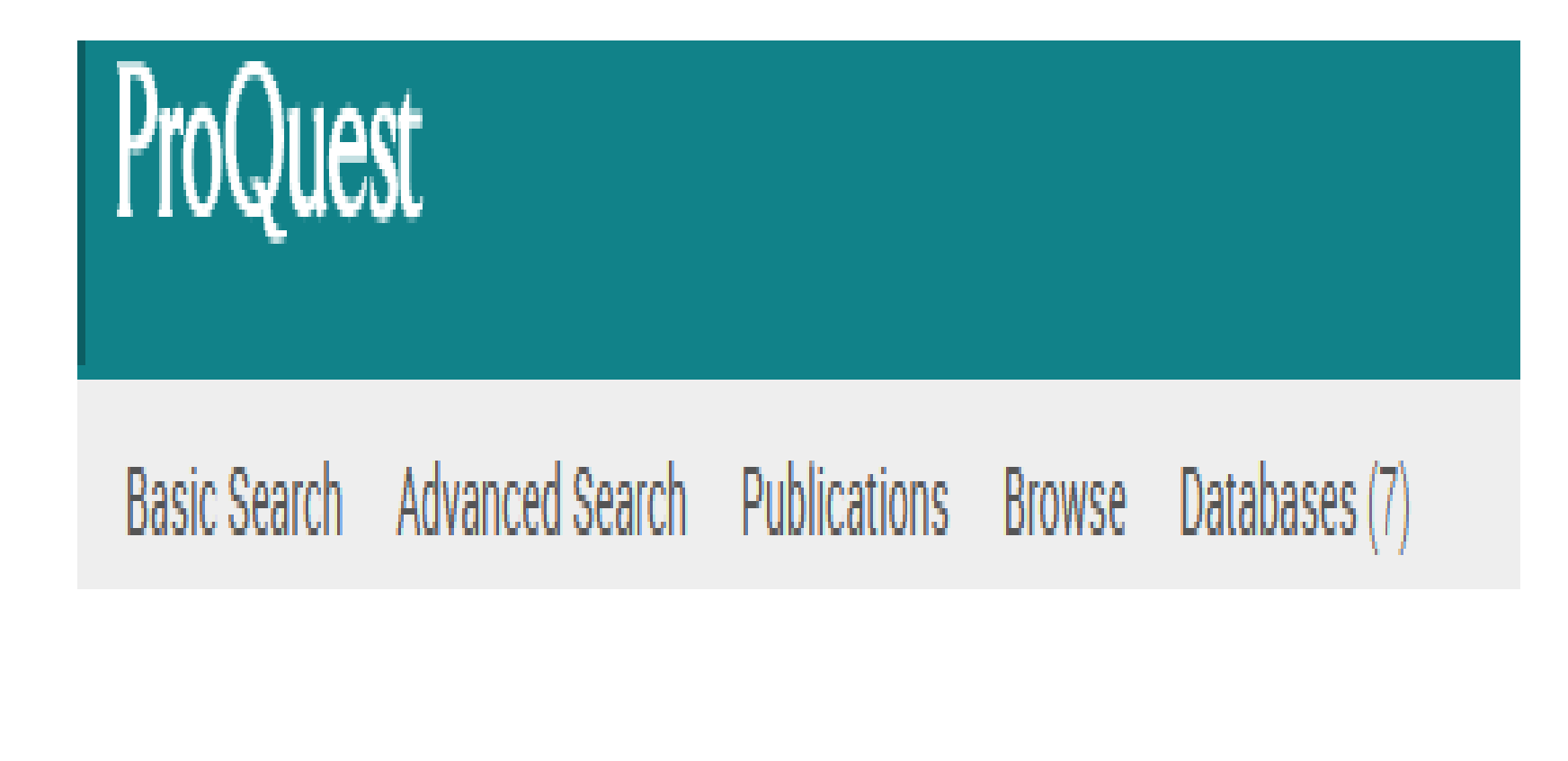

#### **جستجوی مقدماتیSearch Basic**

- جهت استفاده از این روش از صفحه کادر جستجوی واقع بر صفحه نخست این پایگاه و یا با کليک بر روی لينک آن واقع در باال و سمت چپ صفحه کليک و سپس کليد واژه مورد نظر خود را در کادر مربوطه وارد نمایيد . همچنين می توانيد مشخص کنيد که نتایج جستجو به صورت متن کامل text Fullو نيز از محتویات علمی داوری شده Review Peerباشد. می توان از کامل کننده خودکار متن که همزمان با تایپ کليد واژه مورد نظر به شما پيشنهاد می گردد نيز بهره جست.
	- جهت استفاده از تمامی امکانات وب سایت بهتر است ابتدا با نام کاربری خود وارد وب سایت شوید و سپس جستجوی خود را انجام
- دهيد. برای مثال کليد واژه neve Opticرا وارد نموده و جهت بازیابی بهتر این عبارت را درون کوتيشن مارک قرار دهيد تا به صورت
	- یک عبارت در نظر گرفته شود و در انتها بر روی گزینه جستجو کليک نمایيد.

#### ProQuest  $0 = 10$ Basic Search Advanced Search Publications Browse Databases (7) Ω  $\mathbf{Q}$ baby surgery 127,746 results Modify search Recent searches Save search/alert v 99 Cite Email **O** Print **B** Save Select 1-20 0 Selected items Books that match your Sorted by Relevance search E A Randomized, Controlled Trial of Very Early Prophylactic Ligation of the Ductus Arteriosus in Babies Who Weighed 1000 g or Less at Birth 18 Limit to Cassady, George, MD; Crouse, Dennis T, MD; Kirklin, John W, MD; Strange, Martha J, MD; Joiner, Clinton H, MD, PhD; et al.  $\Box$  Full text The New England Journal of Medicine; Boston Vol. 320, Iss. 23, (Jun 8, 1989): 1511-1516. Chapter 7: Child and Peer reviewed ... baby in the surgery group was fed within 5 days, but 11 were first fed on days... adolescent common ...each day. Enteral feeding was begun later in the surgery group, however. No baby... Anonymous. In Oxford ... (not the baby's doctor) from 1 of 3 consecutive unnumbered sets of 30 envelopes,... Source type ٨ Handbook of Primary

#### **روش جستجوی پیشرفته Advanced**

- با انتخاب گزینه Advancedاز باالی صفحه، 5 روش جستجوی مختلف نمایش داده می شود که بنا بر نياز می توان از هر یک استفاده کرد و همگی از زیر مجموعه های جستجوی پيشرفته می باشند.
	- می توانيد از لينک جستجوی پيشرفته واقع در باالی کادر جستجوی مقدماتی و یا از قسمت Advancedواقع در باالی صفحه استفاده نمایيد.
	- : **Search Advanced** این جستجو دارای فيلدهای انعطاف پذیر برای جستجوهای پيچيده تر می باشد.
- در روش جستجوی پيشرفته چند کادر برای ورود کليد واژه های مختلف و ترکيب آنها با استفاده از عملگرهای مختلف وجود دارد که بر حسب نياز می توان کادرهای بيشتری نيز ایجاد کرد.
	- در پایین صفحه جستجوی پیشرفته، گزینه Search optionsوجود دارد که امکانات  $\blacktriangleright$ بيشتری جهت محدود کردن جستجو را فراهم می کند این موارد در تصویر زیر قابل مشاهده است.
- در تصویر باال گزینه های مختلف Option Searchبه صورت شماره گذاری شده نشان داده شده که در ادامه به هر یک اشاره می گردد:
	- .1در قسمت to Limitمی توان جستجو را فقط در رکوردهایی انجام داد که امکان دسترسی به متن کامل text Fullیا با انتخاب reviewed Peerجستجو در مطالب علمی داوری شده انجام گردد.
		- .3 از نظر محدوده زمانی می توان جستجو را محدود کرد.

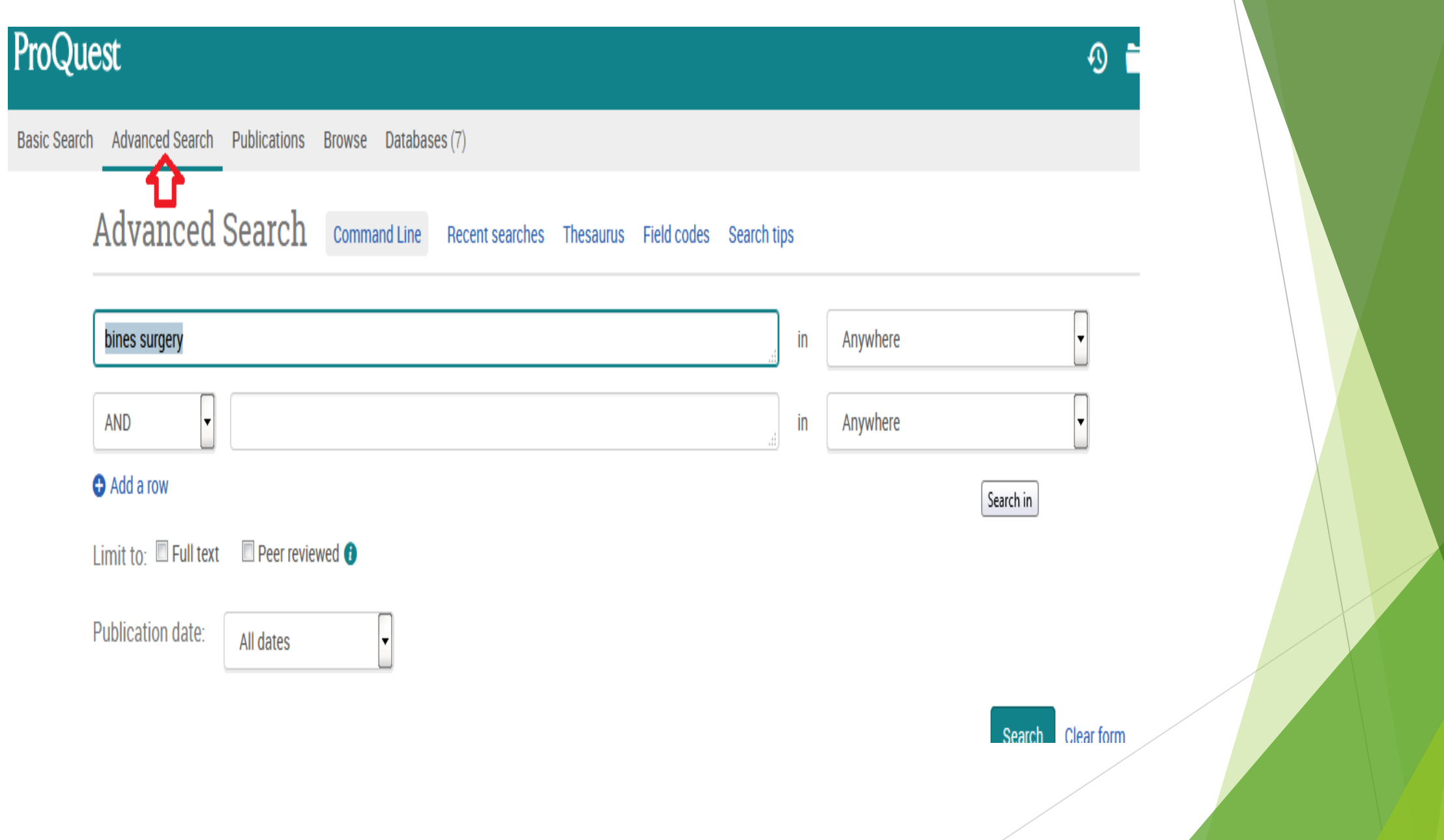

### **روش جستجوی پیشرفته Advanced**

- .جستجو ی نام نویسنده
- جستجوی نام موسسه یا دانشگاه
- جستجوی سرعنوان موضوعی )موضوعات برگزیده(
	- جستجوی استاد مشاور پایان نامه
- جستجوی کليد واژه )اين جستجو در ميان کليد واژه هايی انجام می شـود که در اين پايگاه نمايه شـده اند(
	- نوع مدرک را مشخص می کند
	- نوع پایان نامه که پایان نامه کارشناسی ارشد و یا دکترا باشد
		- زبان سند را مشخص می کند
- می توان مشخص کرد که مقاله و یا سایر تحقيقات دیگر مورد جستجو بر روی چه گروه سنی انجام شده باشد
	- ترتيب نمایش نتایج جستجو را مشخص می کند
	- مشخص می کند که هر صفحه از نمایش نتایج جستجو شامل چند مدرک باشد.
- به دليل امکان تکراری بودن یک سند در صفحه نمایش نتایج جستجو در بين پایگاههای مختلف ProQuestمی توان از این
	- قسمت مشخص کرد که نتایج تکراری را نمایش دهد یا نه.

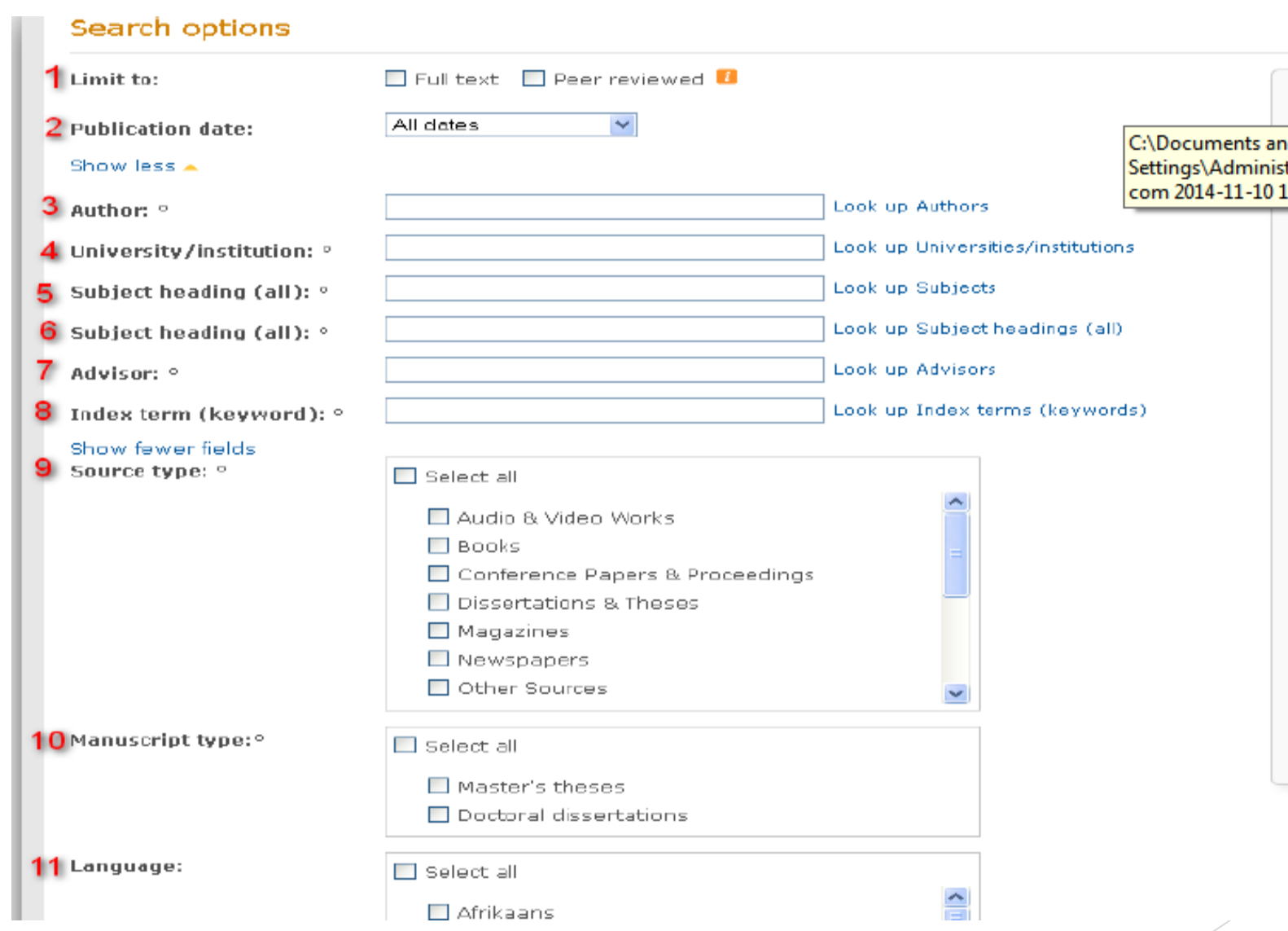

### **جستجو در انتشارات Publication**

- جهت مشاهده این قسمت بر روی گزینه Publicationsواقع در باالی صفحه کليک نمایيد. این قسمت شامل فهرست الفبایی عناوین انتشارات مختلف کتب، ژورنالها و ...موجود در ProQuestاست.
- در سمت راست صفحه نيز گزینه هایی برای محدود کردن ليست انتشارات وجود دارد

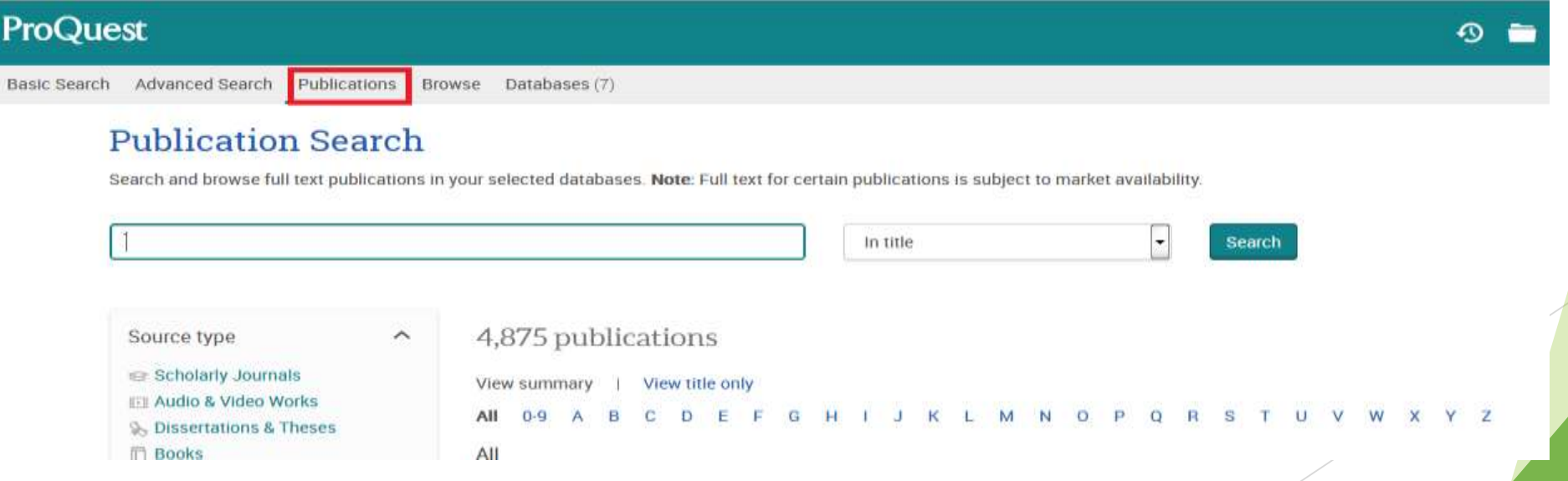

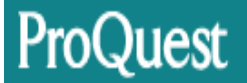

Basic Search Advanced Search Publications Browse Databases (7)

#### < Back to publication search **Publication Information**

**Second Create RSS feed** 

#### **ABNF Journal; Lisle**

 $\Box$  Full text available

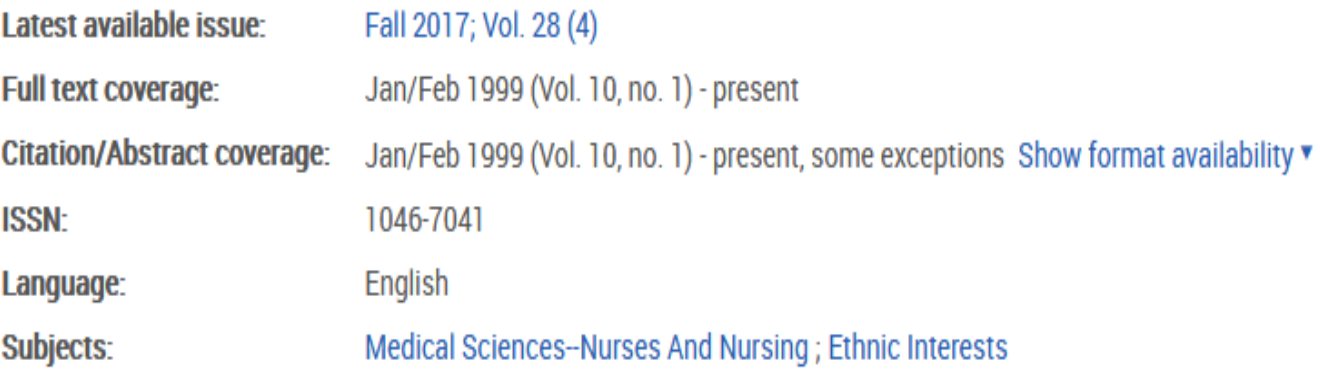

### **جستجو در فهرست الفبایی محتویات خاص Browse**

- جهت مشاهده این قسمت بر روی گزینه Browseواقع در باالی صفحه کليک نمایيد. این قسمت شامل دو مبحث کلی Theses & Dissertationsو Medicine & Healthمی باشد. که زیر مجموعه هر یک در تصویر زیر نشان داده شده است.
- باکليک بر روی هر بخش می توان عناوین را تورق کرد. این قسمت شامل ویدئو و سایر منابع آموزشی پرستاری نيز می باشد.

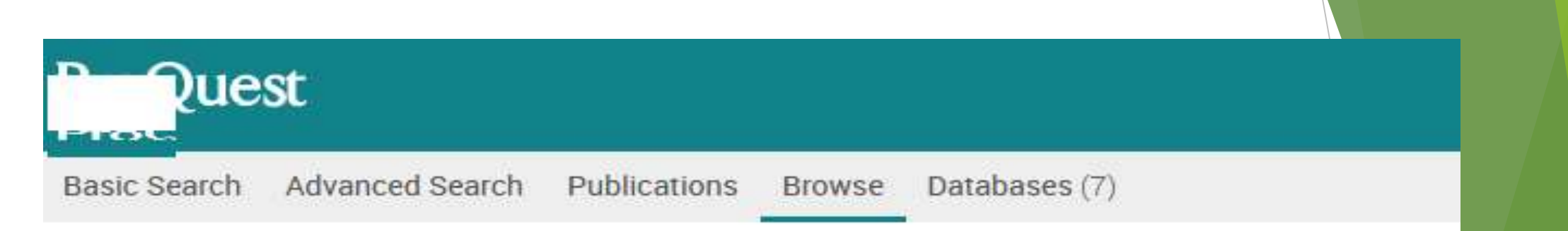

#### **Browse Topics & Featured Content** Dissertations & Theses

**Dissertations and Theses** 

Health & Medicine

**O** Competency and Training Resources Study Paths

- جهت مشاهده منابع پایان نامه ای و تورق بين منابع از قسمت Bowseو سپس بر روی گزینه Theses and Dissertationsکليک نمایيد. پایان نامه ها به دو صورت در این بخش مرتب شده اند: بر اساس الفبای موضوع و الفبای محل کشورها
	- همچنين چنانچه بخواهيد تنها در منابع پایان نامه ای جستجوی خود را انجام دهيد به این صورت عمل نمایید: از صفحه نخست این پایگاه بر روی تصویر Health and Medicineکليک نموده و سپس گزینه Global Theses & Dissertations ProQuest رابرگزینيد. اکنون می توانيد کليد واژه خود را جستجو نموده و پایان نامه های مرتبط با جستجو را ببينيد.
	- **توجه**: در هر صفحه ای از این پایگاه که هستيد جهت بازگشت به صفحه نخست بر روی لينک نشانه ProQuestاز قسمت سمت چپ و باالی صفحه، کليک نمایيد.